# **Navigating the MBS – For Nurse Practitioners**

Some may wonder why I'm bothering to write a brief for Nurse Practitioners (NP) on how to navigate the Medicare Benefits Schedule (MBS). The fact remains that this information isn't taught in any higher education institution, and professional bodies (such as the Australian College of Nurse Practitioners) have bigger and much more important fish to fry.

Understanding how to navigate the MBS is crucial in *helping you understand your worth in the healthcare market*. Whether you work in the private or public sector, knowing how much you're worth in the context of the healthcare system can be used for financial modelling and business plan development, key performance indicators, help identify market gaps where your services might be used to complement the system, and be used as a bargaining chip. This is how I developed the idea of an Ambulatory Blood Pressure Monitoring service for our surgery. Our centre identified there was no MBS reimbursement item for this service, so we undercut the competitors and provided a high quality, one-stop-shop for hypertension management. Knowledge is power. I might as well give you the key if no one else is going to do it.

### **Step 1 – Go Online**

Start you search by going to www.mbsonline.gov.au.

#### **Step 2 – Download an MBS List**

One of the first things you should do is become familiar with your own MBS items and the rules behind them. Click on "The MBS"  $\rightarrow$  "Create Publication":

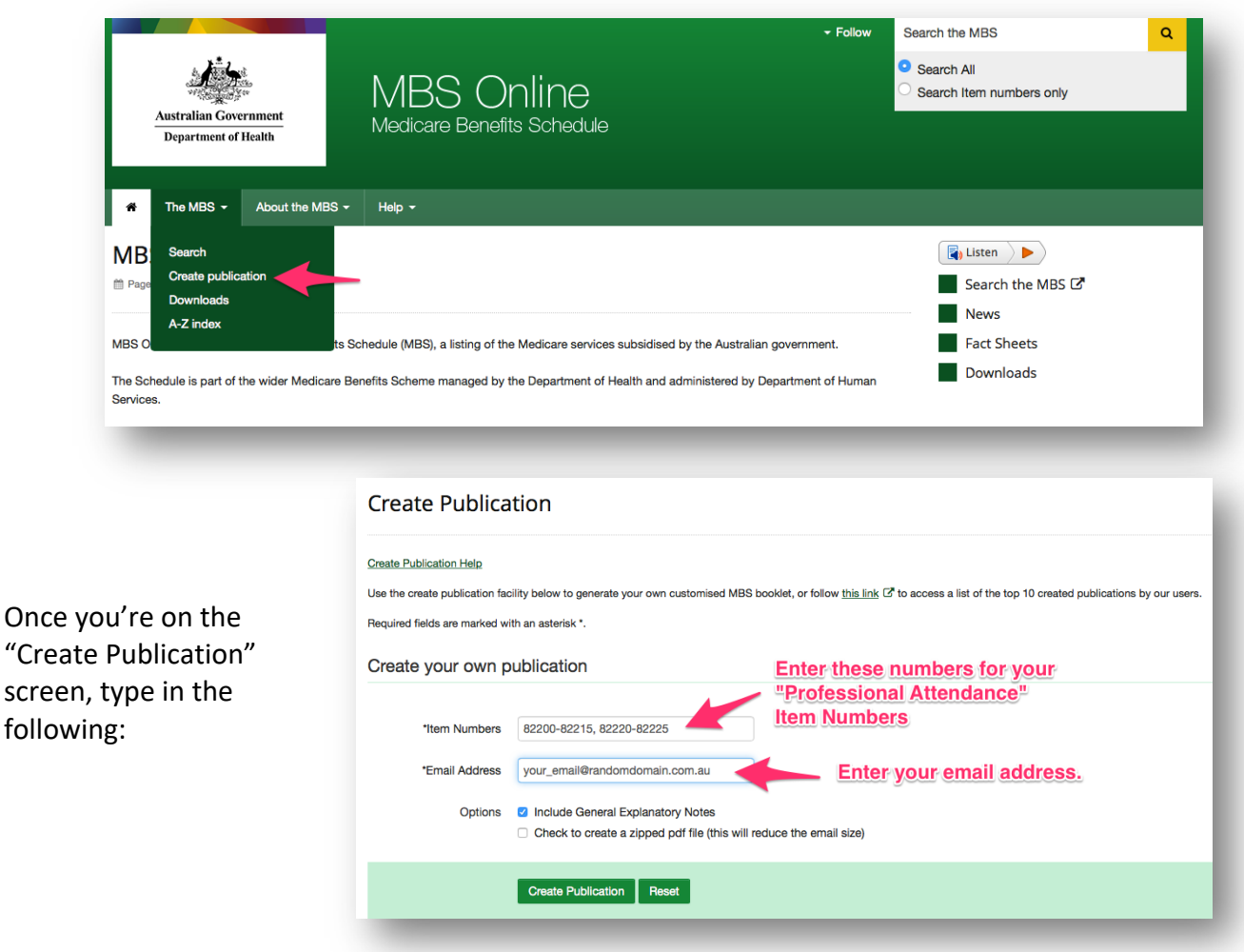

Shortly after you press the "Create Publication" button you'll be emailed a document which is very confusing. You'll be very tempted to delete it. Don't. If you weren't religious before, you've now found the MBS and this is your Bible. Try not to burn it.

**This document contains all the information relevant to the NP Professional Attendance item numbers, including Telehealth Consultations**. Unfortunately, the **first section** contains a lot of drivel (explanatory notes) which are quite confusing, poorly defined and is broadly applicable to *all* users of the MBS. Even though its drivel, take an hour or two to *understand it*. Specific sections I would pay particular attention to are:

- **G1.3** • **G6.1**
- **G2.1** • **G7.1**
- **G2.2** • **G10.1**

• **G13.1**

The **second section** contains the actual financial information about the NP item numbers that you're looking for.

## **Step 3: Understand Where to Quickly Find NP-Specific Items**

Another way to find NP-specific information is the following:

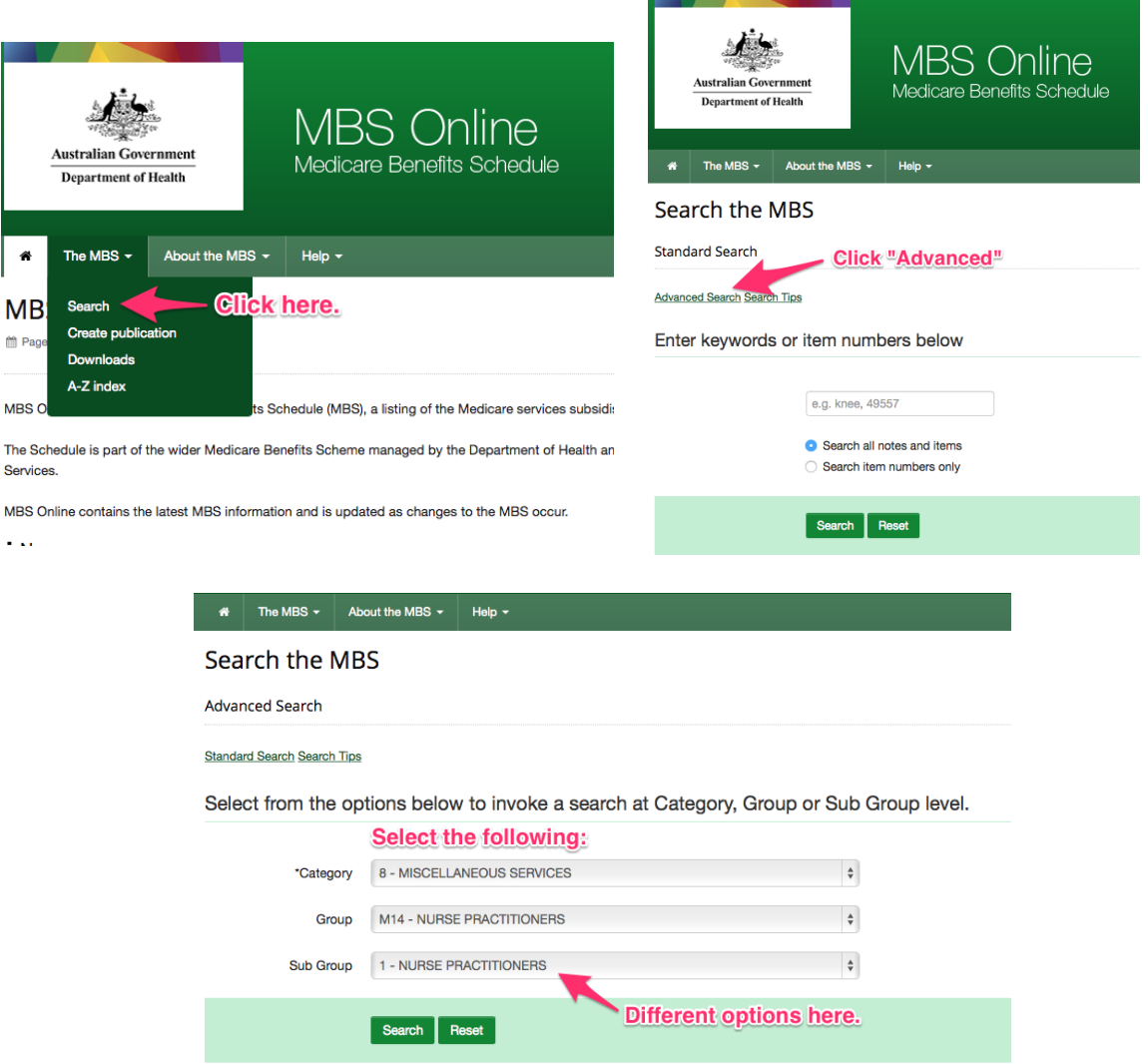

What you end up with several boxes, one of them which looks like this:

# All NP services are in this category.

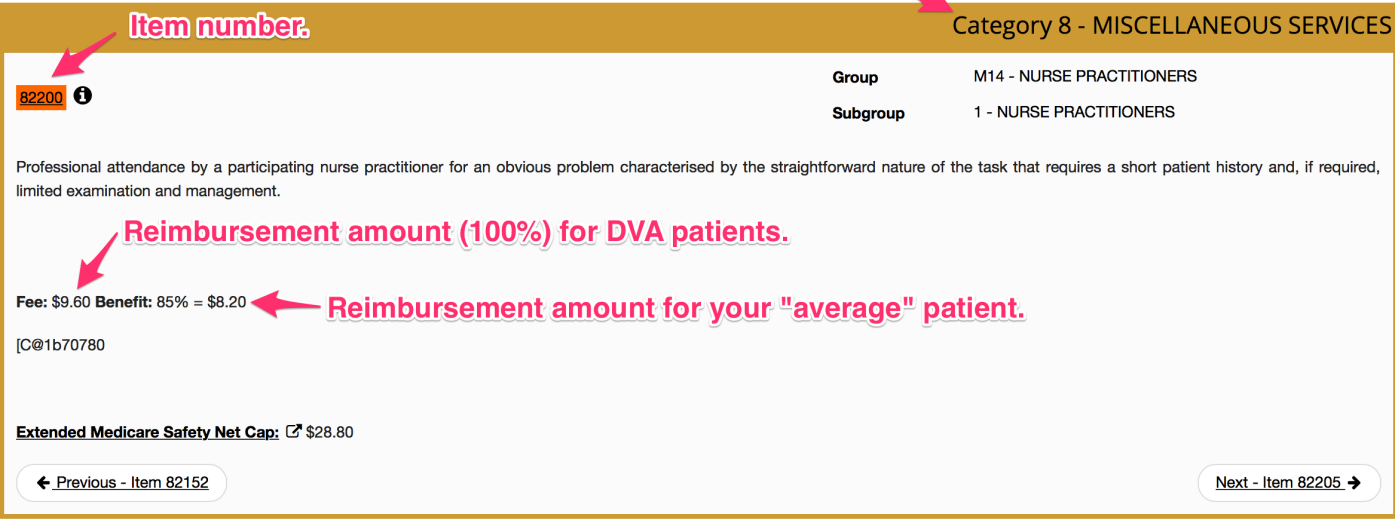

If you want to see all the NP-specific **pathology tests they can perform at the point of care which results in an MBS reimbursement**, try the following:

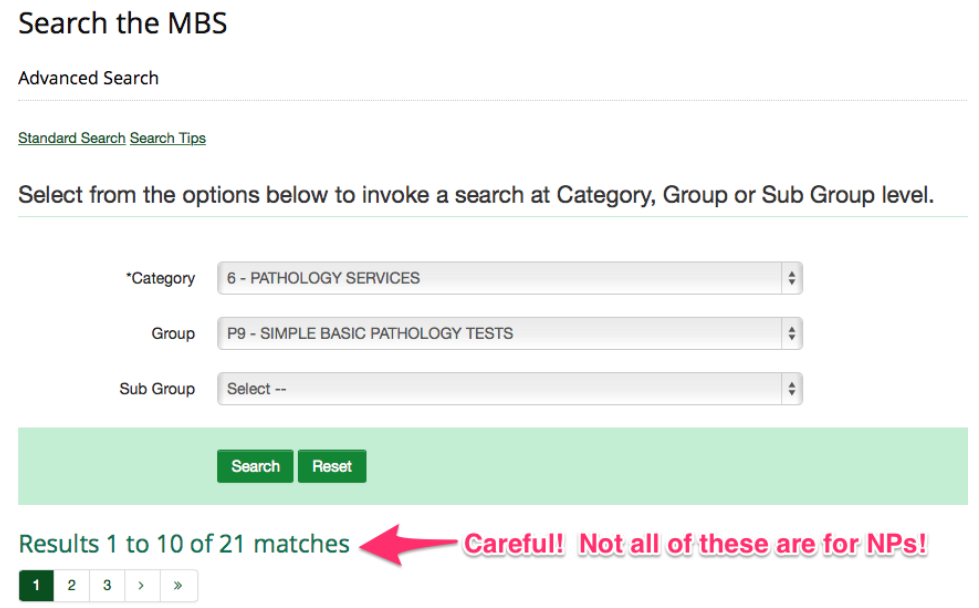

Hopefully this helps you begin to understand some of the MBSOnline website. There is a HEAP of information available to you. Good luck!